# **SPSS 26 Installation Guide**

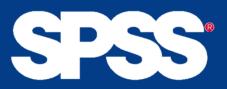

Step 1: Obtain a license from the IT-department If you are a student you can purchase the license <u>here</u>. If you are an employee you can purchase the license trough the bss it software site.

# Step 2: Download the files

Choose the download link. The download links can be found <u>here</u>, or in the email with your license.

• Log in using your au<AUID>@uni.au.dk (e.g. au123456@uni.au.dk) and your MIT.au.dk password.

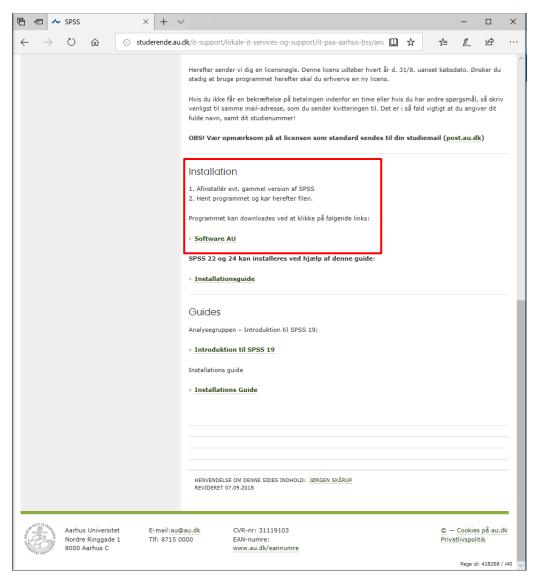

3

## Choose the correct platform i.e. Mac OS X or Windows Version:

|                  | Non- Support   Mac_EndNote_X7 macOS EndNote version 7 for Mac - MS Word 2011 and newer 79.05 MB 2016-10-07   Mac_EndNote_X8 macOS EndNote version 8 for Mac - MS Word 2011 and newer 90.83 MB 2016-10-07   Mac_EndNote_X8 macOS EndNote version 6 for Mac - MS Word 2011 and newer 90.83 MB 2016-10-07   Mac_EndNote_X8 macOS EndNote version 6 for Mac - MS Word 2016 44.72 MB 2018-08-17   Mac_Mathematica_110.0 macOS Mathematica version 110.01 for Mac OS X 2.97 GB 2016-08-30   Mac_Nitvo_11 macOS Mathematica version 110.01 for Mac OS X 2.97 GB 2017-02-03   Mac_Nitvo_11 macOS Nitvo version 11 for Mac OS X 3.10 GB 2017-02-03   Mac_Nitvo_11 macOS Nitvo version 11 for Mac OS X 3.10 GB 2019-01-11   Mac_SNot_25 macOS SNot 22 for Mac 6812 20 MB 2019-01-12   Mac_SNot_26 macOS SPS Version 26 for Mac 632 00 MB 2019-01-12   Mac_SNot_15 macOS Stata version 15 for Mac 423 90 MB 2017-0-30 |           |                                                        |           |            |     |     |   |
|------------------|----------------------------------------------------------------------------------------------------|-----------|--------------------------------------------------------|-----------|------------|-----|-----|---|
| C n A https://so | oftware.au.dk/                                                                                                    |           |                                                        |           |            | □ ☆ | z∕≡ | h |
|                  | $\sim$                                                                                                    |           |                                                        |           |            |     |     |   |
|                  | Mac_EndNote_X7                                                                                                    | macOS     | EndNote version 7 for Mac - MS Word 2011 and newer     | 79.05 MB  | 2016-10-07 |     |     |   |
|                  | Mac_Endnote_X8                                                                                                    | macOS     | EndNote version 8 for Mac - MS Word 2011 and newer     | 90.83 MB  | 2016-11-17 |     |     |   |
|                  | Mac_Endnote_X9                                                                                                    | macOS     | EndNote version 9 for Mac - MS Word 2016               | 84.72 MB  | 2018-08-17 |     |     |   |
|                  | Mac_Mathematica_11.0.0                                                                                                    | macOS     | Mathematica version 11.0.0 for Mac OS X                | 2.97 GB   | 2016-08-30 |     |     |   |
|                  | Mac_Mathematica_11.0.1                                                                                                    | macOS     | Mathematica version 11.0.1 for Mac OS X                | 3.10 GB   | 2017-02-03 |     |     |   |
|                  | Mac_NVivo_11                                                                                                    | macOS     | NVivo version 11 for Mac                               | 397.95 MB | 2017-11-01 |     |     |   |
|                  | Mac_NVivo_12                                                                                                    | macOS     | NVivo 12 for Mac                                       | 581.92 MB | 2018-11-12 |     |     |   |
|                  | Mac SPSS 25                                                                                                    | macOS     | SPSS version 25 for Mac                                | 716.97 MB | 2019-01-21 |     |     |   |
|                  | Mac_SPSS_26                                                                                                    | macOS     | SPSS Version 26 for Mac                                | 632.00 MB | 2019-08-07 |     |     |   |
|                  | Mac_Stata_15                                                                                                    | macOS     | Stata version 15 for Mac                               | 423.90 MB | 2017-10-30 |     |     |   |
|                  | Mac_Stata_16                                                                                                    | macOS     | Stata version 16 for Mac                               | 471.13 MB | 2019-08-15 |     |     |   |
|                  | Amos_guide                                                                                                    | Undefined | Installationsguide til Amos                            | 411.77 KB | 2018-09-03 |     |     |   |
|                  | Stata_guide                                                                                                    | Undefined | Installationsguide til Stata                           | 250.13 KB | 2018-09-03 |     |     |   |
|                  | Fix_Pack_2                                                                                                    | Windows   | Fix pack 2 for SPSS 25                                 | 559.20 MB | 2019-01-21 |     |     |   |
|                  | Labview 2018                                                                                                    | Windows   | Labview 2018 (kræver adgang til licens server)         | 1.56 GB   | 2019-03-04 |     |     |   |
|                  | MultiSim 14.1                                                                                                    | Windows   | MultiSim 14.1 (kræver adgang til Licens server)        | 752.93 MB | 2019-03-04 |     |     |   |
|                  | PTC Mathcad Prime 4.0                                                                                                    | Windows   | PTC Mathcad Prime 4.0 for Windows                      | 1.10 GB   | 2018-08-27 |     |     |   |
|                  | Windows_Amos_26                                                                                                    | Windows   | Amos version 26 for Windows                            | 168.50 MB | 2019-08-09 |     |     |   |
|                  | Windows_Endnote_X7                                                                                                    | Windows   | EndNote version 7 for Windows - MS Word 2010 and newer | 77.78 MB  | 2017-10-29 |     |     |   |
|                  | Windows_Endnote_X8                                                                                                    | Windows   | EndNote version 8 for Windows                          | 85.97 MB  | 2017-10-29 |     |     |   |
|                  | Windows_Endnote_X9                                                                                                    | Windows   | EndNote version 9 for Windows                          | 96.04 MB  | 2018-08-17 |     |     |   |
|                  | Windows_Mathematica_11.0.0                                                                                                    | Windows   | Mathematica version 11.0.0 for Windows                 | 2.87 GB   | 2016-08-25 |     |     |   |
|                  | Windows_Mathematica_11.0.1                                                                                                    | Windows   | Mathematica version 11.0.1 for Windows                 | 2.83 GB   | 2017-02-03 |     |     |   |
|                  | Windows_NVivo_12                                                                                                    | Windows   | NVivo 12 for Windows                                   | 367.93 MB | 2018-08-30 |     |     |   |
|                  | Windows_Origin2016                                                                                                    | Windows   | Origin 2016 for Windows                                | 871.27 MB | 2016-10-07 |     |     |   |
|                  | Windows_Origin2018_2018                                                                                                    | Windows   | Origin 2018 for Windows                                | 1.10 GB   | 2018-04-17 |     |     |   |
|                  | Windows_Palisade_Course                                                                                                    | Windows   | Palisade for Windows                                   | 459 bytes | 2018-08-30 |     |     |   |
|                  | Windows_Risk                                                                                                    | Windows   | Risk version for Windows                               | 298.82 MB | 2017-11-03 |     |     |   |
|                  | Windows_SPSS Amos_25                                                                                                    | Windows   | SPSS Amos version 25 for Windows                       | 163.55 MB | 2018-08-03 |     |     |   |
|                  | Windows SPSS 25                                                                                                    | Windows   | SPSS version 25 for Windows                            | 700.15 MB | 2019-01-21 |     |     |   |
|                  | Windows_SPSS_26                                                                                                    | Windows   | SPSS Version 26 for Windows                            | 565.84 MB | 2019-08-07 |     |     |   |

# Step 3: Installing SPSS on your computer

Double click the downloaded file to start the SPSS installation and wait for the installation screen to pop up (it might take a while, accept to open the installer if asked):

• First, accept the listed terms by pressing 'Next'.

| 🖟 IBM SPSS Statistics 26 - Ir | istallShield Wizard                                                                                                    | (  |
|-------------------------------|----------------------------------------------------------------------------------------------------|----|
| IBM.                          | Licensed Materials - Property of IBM Corp. © Copyright<br>IBM Corporation and other(s) 1989, 2019. IBM, the IBM<br>logo, ibm.com and SPSS are trademarks or registered<br>trademarks of International Business Machines Corp.,<br>registered in many jurisdictions worldwide. A current list<br>IBM trademarks is available on the Web at<br>< <u>www.ibm.com/legal/copytrade.shtml&gt;</u> . Java and all Java<br>based trademarks and logos are trademarks or registered<br>trademarks of Oracle and/or its affiliates. Other product<br>and service names might be trademarks of IBM or other<br>companies. This Program is licensed under the terms of<br>the license agreement accompanying the Program.<br>Please read the "Terms of Use" for this offering before<br>using this program. By using the program, you agree to<br>these terms.] | a- |
|                               | < Back Next > Cancel                                                                                                    | ]  |

• Then accept the terms in the license agreement and press 'Next' to continue.

| ⊯ IBM SPSS Statistics 26 - InstallShield Wizard —                                                                                                  | ×      |
|----------------------------------------------------------------------------------------------------|--------|
| Software License Agreement                                                                                                    |        |
| Please read the following license agreement carefully.                                                                                             |        |
|                                                                                                    |        |
| NOTICE                                                                                                    | ^      |
|                                                                                                    |        |
| This document includes License Information documents below for multiple<br>Programs. Each License Information document identifies the Program(s) t |        |
| which it applies. Only those License Information documents documents for the Program(s) to                                                         |        |
| for which Licensee has acquired entitlements apply.                                                                                                |        |
|                                                                                                    |        |
|                                                                                                    |        |
|                                                                                                    |        |
|                                                                                                    |        |
| LICENSE INFORMATION                                                                                                    | ~      |
| I accept the terms in the license agreement.                                                                                                    |        |
| O I do not accept the terms in the license agreement.                                                                                              |        |
|                                                                                                    |        |
| Print < Back Next > C                                                                                                    | Cancel |
|                                                                                                    |        |

• When asked to install 'Essentials for Python' choose 'No'.

## Press 'Next' to continue.

| 🖟 IBM SPSS Statistics 26 - InstallShield V  | Vizard             |        | ×      |
|---------------------------------------------|--------------------|--------|--------|
| IBM SPSS Statistics - Essentials for Python |                    |        |        |
|                                             |                    |        |        |
|                                             |                    |        |        |
| Install IBM SPSS Statistics - Essentials fo | or Python          |        |        |
| () Yes                                      |                    |        |        |
| Offes                                       |                    |        |        |
| No                                          |                    |        |        |
| This version of Essentials for Python inc   | ludes:             |        |        |
| - Python version 2.7 & 3.4                  |                    |        |        |
| - IBM SPSS Statistics 26 - Integration      | Plug-in for Python |        |        |
| - Python Extension Commands for SPS         | SS Statistics      |        |        |
|                                             |                    |        |        |
| InstallShield                               |                    |        |        |
|                                             | < Back             | Next > | Cancel |

• (Optional) Now, choose the destinations folder for the installation. By default SPSS is installed in the IBM-folder in 'Program files'.

Press 'next' to accept your current installation folder.

| 👘 IBM SPS       | S Statistics 26 - InstallShield Wizard                                                   | × |
|-----------------|------------------------------------------------------------------------------------------|---|
| Destinati       | ion Folder                                                                               |   |
| Click Nex       | xt to install to this folder, or click Change to install to a different folder.          |   |
| Þ               | Install IBM SPSS Statistics 26 to:<br>C:\Program Files\IBM\SPSS\Statistics\26\<br>Change |   |
|                 |                                                                                          |   |
|                 |                                                                                          |   |
|                 |                                                                                          |   |
| InstallShield - |                                                                                          |   |
| A               | vailable Space < Back Next > Cancel                                                      |   |

7

• Finally, press 'Install' in order to start the installation.

| × |
|---|
|   |
|   |
|   |
|   |
|   |
|   |
|   |
|   |
|   |
|   |
| - |
|   |

• Wait for the installation to finish installing. Press 'Finish' to laung the SPSS Statistics 26 License Authorization Wizard

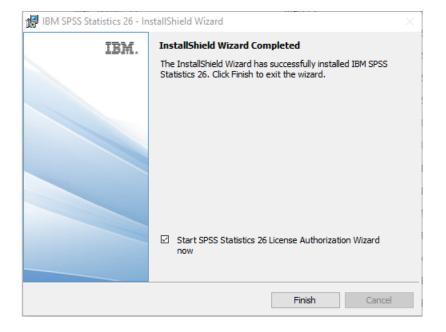

• Lastly, SPSS must be registered with the License. The Licensing Wizard opens shortly after completion.

Choose to license the product and press 'Next' to continue.

| BM SPSS Statistics 26 Licensing                                                                                                    | —        |             | $\times$ |
|----------------------------------------------------------------------------------------------------|----------|-------------|----------|
| Product Authorization                                                                                                    |          |             |          |
| Select one of the following:                                                                                                    |          |             |          |
| Authorized user license (I purchased a single copy of the product).<br>You will be asked to enter the authorization code or license code that you received from It | BM corp. | ]           |          |
| Example codes                                                                                                    |          |             |          |
| © Concurr <u>e</u> nt user license (My organization purchased the product and my administrator gan name or IP address.)                                            | ave me a | compute     | r        |
| Lock Code for this machine is: 4-2952A                                                                                                    |          |             |          |
|                                                                                                    |          |             |          |
|                                                                                                    |          |             |          |
|                                                                                                    |          |             |          |
|                                                                                                    |          |             |          |
|                                                                                                    |          |             |          |
|                                                                                                    |          |             |          |
|                                                                                                    |          |             |          |
|                                                                                                    |          |             |          |
|                                                                                                    |          |             |          |
|                                                                                                    |          |             |          |
|                                                                                                    |          |             |          |
|                                                                                                    | Next >   | <u>C</u> an | cel      |

• Type in the license that you have received through email after your purchase.

Press 'Next' to continue.

| IBM SPSS Statistics 26 Licensing                                                                                                    |                | -           |             | Х   |
|----------------------------------------------------------------------------------------------------|----------------|-------------|-------------|-----|
| Enter Codes                                                                                                    | Overvie        | w of Licens | ing Proc    | ess |
| Please enter the authorization code(s) here to license your product. If you have alre<br>email or phone, please enter the license code(s) sent back to you by IBM Corp. | ady conta      | cted IBM Co | orp. via    |     |
| Example codes                                                                                                    |                |             |             |     |
| Enter Code: Enter additional codes                                                                                                    |                |             |             |     |
|                                                                                                    |                |             |             |     |
| The authorization code(s) will be sent to IBM Corp. over the Internet.                                                                                                  |                |             |             |     |
| Connect to the internet through a proxy server                                                                                                    |                |             |             |     |
|                                                                                                    |                |             |             |     |
|                                                                                                    |                |             |             |     |
|                                                                                                    |                |             |             |     |
|                                                                                                    |                |             |             |     |
|                                                                                                    |                |             |             |     |
|                                                                                                    |                |             |             |     |
|                                                                                                    |                |             |             |     |
|                                                                                                    |                |             |             |     |
|                                                                                                    |                |             |             |     |
|                                                                                                    |                |             |             |     |
|                                                                                                    |                |             |             |     |
|                                                                                                    |                |             |             |     |
|                                                                                                    |                |             |             |     |
|                                                                                                    | < <u>B</u> ack | Next >      | <u>C</u> an | cel |

• This should license the product. If done correctly an overview of you license will be shown. Press 'Next' to continue.

Finally, press 'Finish' in the next window to complete the registration and start using SPSS.

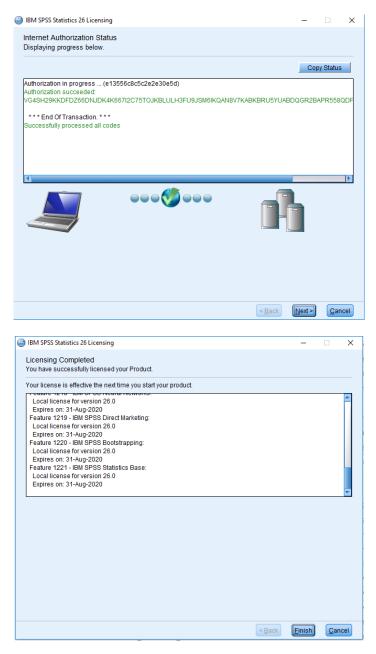

SPSS is now installed on your computer (Restart if asked to). If you experience any problems when installing or using the program, please contact the Analytics Group on <u>analytics@au.dk</u>

Enjoy the software!

THIS GUIDE HAS BEEN PRODUCED BY

#### ANALYTICS GROUP

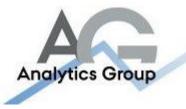

Analytics Group, a division comprised of student instructors under AU IT, primarily offers support to researchers and employees.

Our field of competence is varied and covers questionnaire surveys, analyses and processing of collected data etc. AG also offers teaching assistance in a number of analytical resources such as SAS, SPSS and Excel by hosting courses organised by our student assistants. These courses are often an integrated part of the students' learning process regarding their specific academic area which ensures the coherence between these courses and the students' actual educational requirements.

In this respect, AG represents the main support division in matters of analytical software.

#### ADVANCED MULTIMEDIA GROUP

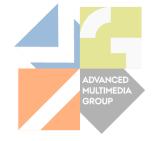

Advanced Multimedia Group is a division under AU IT supported by student instructors. Our primary objective is to convey knowledge to relevant user groups through manuals, courses and workshops.

Our course activities are mainly focused on MS Office, Adobe CS and CMS. Furthermore we engage in e-learning activities and auditive and visual communication of lectures and classes. AMG handles video assignments based on the recording, editing and distribution of lectures and we carry out a varied range of ad hoc assignments requested by employees.

In addition, AMG offers solutions regarding web development and we support students' and employees' daily use of typo3.

#### PLEASE ADDRESS QUESTIONS OR COMMENTS REGARDING THE CONTENTS OF THIS GUIDE TO

## ANALYTICS@AU.DK